### RAY TRACING

# **Le metamorfosi, trasformiamo i nostri oggetti**

*di Mrsek Giuseppe Mi/ko*

seconda parte

*Eccoci giunti alla nona puntata del nostro viaggio all'interno della computer grafica tridimensionale* e *per quanto ci riguarda in modo specifico, sullo studio delle applicazioni pratiche dell'algoritmo di Ray Tracing. Sono passati parecchi mesi dall'inizio del nostro «viaggio»,* e *arrivati a questo punto, dovreste avere accumulato informazioni sufficienti per poter realizzare in modo autonomo delle buone immagini tridimensionali*

Avrete certamente letto sul numero scorso della rivista, che è partita la nuova edizione di ARTgallery organizzata da MC. Se qualcuno di voi partecipasse avendo messo a frutto quanto vi ho spiegato nei vari articoli che si sono susseguiti in questi dieci mesi ne sarei veramente contento, quindi cari Ray-Man datevi da fare producendo quanto di meglio sia nelle vostre capacità creative.

Nel numero scorso abbiamo visto come sia possibile eseguire delle metamorfosi di una certa complessità e di come poterle invertire, abbiamo usato come esempio una sfera che si trasformava in un bicchiere, poi abbiamo ripetuto

l'esperimento con un esempio più complesso, trasformando una mela in un vaso. Alcuni di voi però, si saranno accorti dei limiti presenti utilizzando il solo software del numero scorso nel creare metamorfosi animate. Alcune sono la difficoltà di creare oggetti Morph con un editor abbastanza limitato, inoltre c'è il limite dei punti uguali per ambedue gli oggetti, problema che riduce notevolmente questo tipo di applicazione. In questa seconda parte vedremo come sia possibile superare questi limiti, e come poter effettuare un uso avanzato delle funzioni di Metamorfosi che si possano realizzare con il nostro software tridimensionale. In realtà quello che noi ve-

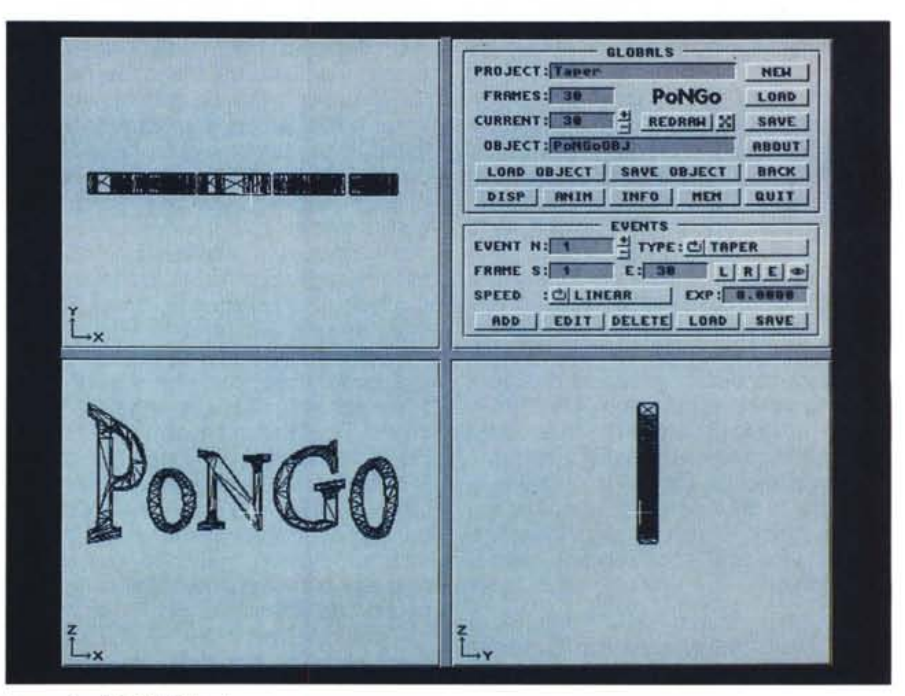

*Figura l - PONGO! About.*

dremo in questo numero, non sarà frutto esclusivo dell'elaborazione del solo programma che abitualmente utilizziamo per i nostri studi, ma contribuirà in maniera determinante un software che personalmente reputo ottimo e che lavora abbinato al nostro IMAGINE! Il programma in questione, come già vi ho accennato nei numeri scorsi, mi è giunto in questi giorni e da quanto ho rilevato dalla documentazione allegata nonché dallo stesso Floppy, si tratta di una Beta version di quella che ovviamente sarà la nuova release targata 1.1. Questo programma lo reputo quindi maturo per essere da me testato e provato anche se ovviamente, non in modo molto approfondito avendolo potuto usare solo per alcuni giorni. Avrete ormai certamente capito che sto parlando di PON-GO! Questo programma che è stato realizzato dall'italiano Guido Quaroni, dimostra che anche in Italia ci sono bravi programmatori che, con grande spirito di sacrificio e notevole impegno personale, riescono a produrre software in grado di competere se non superare i prodotti d'oltreoceano. La nuova versione di Pongo! che troverete certamente nella sua versione finale quando leggerete questo articolo, è distribuita in Italia da: L'Agorà - C.so Vitt. Emanuele 15, Milano (Tel. 02/795047).

#### Cos'è PONGO!

Aperta la confezione che contiene il programma, ci accorgiamo subito della sua provenienza artigianale avendo l'autore per motivi di contenimento dei prezzi, privilegiato una produzione a basso costo

Questo pacchetto viene venduto all'incredibile prezzo di L. 89.000, quindi ad un costo veramente molto basso che non dà adito a motivazioni quali «è troppo caro e così, dato che non lo posso acquistare, me lo copio». Questo software, ve lo posso assicurare, vale molto, molto di più di quello che è il suo prezzo di vendita.

Tenete presente che per avere qualcosa di simile in campo professionale o al livello di WorkStation blasonate, ci vogliono parecchi milioni. Vorrei quindi raccomandarvi ancora una volta di procurarvi l'originale di questo e naturalmente di tutti gli altri programmi veramente validi che usate sui vostri computer nonché di far leva sui vostri amici che sono interessati a questo tipo di software di fare altrettanto e di non cedere alla tentazione della facile copia. Ricordatevi che siamo noi utenti che decidiamo le sorti di una casa produt-

| PONGO I.I PAL<br>by Guido Quaroni<br>Add Pregnamming (C. Velocit & F. Capello)<br><b>Tech, Business</b><br><b>ATT</b><br><b>Rostfalds Shopry</b><br><b><i>Childa Promobile</i></b><br>Devisie Conseil<br><b>Beha Teater</b><br><b>Distribution</b><br><b>X-Media</b> KRA<br>L'Agora<br><b>Cas VIII Engrada IS</b><br>Via Conisia 55/C<br><b>20122 Milana ITALV</b><br><b>DOTOO MAIL ITALV</b><br>Tel. 01/795047<br>Tel. OL/23304336<br>CapyRight 1993                                                                                                    | ---------------<br><b>PAGJECTIFIEEE</b><br>HOW:<br><b>FRANCSIE ZW</b><br>PoNGo<br>19, 9, 9, 9, 11<br><b>CORRENT IL 28</b><br>HEBRANT 201<br>SAVE.<br><b>GRACCY URBIGGERA</b><br><b>HADN'T</b><br>LORE ERJECT   ENVE BRJECT   BRCK<br>assed Animal<br>THES. I WEN I BUT.<br>EUCHTH<br><b>E E TYPE LOI TAPEN</b><br><b>EVENT MILLER</b><br><b>CRANK SIZE</b><br>$k$ is a set of $k$ in $k$ of $k$<br><b>SPEED CLEMENS</b><br><b>EXP IS BREE</b><br><b>RSD   KDIT   DELETE  LOND   BAVE</b>                          | - THPER CONTROL<br><b>FRAME</b><br>$\frac{1}{2}$ cand<br>$\sqrt{10}$<br><b>CITATIONS</b><br>EXP. VAL. 51 BLANKE<br><b>Citizense</b><br><b>RICHLESSE</b><br>第二世發生<br><b>CIFALMAN</b><br><b>RITHLESSEN</b><br>THEFT<br><b>Citalistan</b><br>HIN VAL SI BLEESE<br><b>CILINARIA</b><br>HEX VAL SITEIERE<br><b>BOILE H RIVELENEE</b><br><b>C.C. M. BRESS</b><br><b>CITIZZERON</b><br><b>BERLE V KITHLEREE</b><br>0.783444<br><b>HINIMAN STERLENE</b><br>1.7.1141<br>FAXAE SIGNADA<br><b>NXIE X YIE</b><br>TYPE) C/ ETBIANNE<br><b>THE OK</b><br><b>BEGIND NE</b>                                      | <b><i>SHERR CONTROL</i></b><br><b>Team</b><br>FRAME<br>ra n<br><b>CKR.VAL</b><br><b>COLEURE</b><br><b>A CONTRACTOR</b><br><b>CO 4,4888</b><br><b>R.POK.</b><br>t f B. reun<br><b>BIG RM</b><br><b>また 確定情報研修</b><br>CITALISM<br><b>HIM VAL. B.I. B. BURE</b><br><b>CITALBANE</b><br><b>HAY WAL SIT BLASSE</b><br><b>CITATION</b><br><b>BONLE M RIGHTHREE</b><br><b>CITATIONS</b><br><b>REALE V NIGHT WHEN</b><br><b>KILBURNE</b><br><b>HININGH &amp; C.B. BERS</b><br><b>C.C. B. SHEET</b><br>FORSE SIDE BORD<br><b>MOUNTE</b> VIE<br><b>TYPE: CI SINUEDID 1</b><br><b>TE 100</b><br><b><i>REINDRE</i></b>                                   |
|----------------------------------------------------------------------------------------------------|----------------------------------------------------------------------------------------------------|----------------------------------------------------------------------------------------------------|----------------------------------------------------------------------------------------------------|
| TAMISLATE CONTROL<br><b>TEMPLE</b><br>3 4 5 6<br>тел<br><b>CIER</b><br>THINK X SIZE STAR<br>大川川南江南省美術<br><b>TRANS V ESSESSE</b><br><b>ELECTRICA</b><br><b>ERIPIS Z BILLEZZAR</b><br><b>E-TIBURNET</b><br>TRIMINATE: IS HULL<br>TRI THE                                                                                                    | SCHLE CONTROL<br><b>FRAME</b><br><b>COLLECT</b><br>SCHLE X SOLEIGHT<br><b>LOUISE</b><br><b>Collaborn</b><br>SCALE Y STURIESES<br><b>College and</b><br><b>COLE 2 SITEINARE</b><br><b>CERTIFIE</b><br><b>N.POS X X : N.ROZE</b><br><b>N.POR Y BILLEREN</b><br><b>DESIGNS</b><br>C19.8199<br>H.POS 2 9 1 8 8 9 9 9 1<br>11 9.3222<br>2 3 8.4999<br>PARKE<br><b>COUTER: TYPE: CERTRISHER</b><br><b>ITSS DK</b>                                                                                                    | <b><i>KETATE CONTROL</i></b><br><b>FRMSE</b><br><b>ATIOTA</b><br>œ<br><b>ICE</b><br>PAULLE<br><b>CIL M. SHAW</b><br><b>SIGNIFIED</b><br>$C = 0.58886$<br><b><i>MERIZ.P.SIZININGER</i></b><br>E: B. BREE<br><b>VERT. P.SILBIRERS</b><br>C.C.K.BARA<br>PURSE<br><b>SILENSINE</b><br>BST. RX19 / X V Z / CENT   CH 19 / OK                                                                                                    | THEFT CONTROL<br>m<br><u>प र ता प</u><br><b>VANH!</b><br><b>AVENUE</b><br><b>Cit. B. Boxe</b><br><b>PUTELE</b><br>.<br>KIL BLOOD<br><b>BEBLE</b><br><b>ROOM AND THE PARTY</b><br>E IT W. MAIN<br><b>K.POR.</b><br><b>BICHLERED</b><br><b>CITY BARA</b><br><b>HORTZ.P.SIE &amp; BRAN</b><br><b>KITHERE</b><br>VERT, P.K. BIRDER<br><b>CITATION</b><br><b>HIM WAL SITE SHEET</b><br><b>C.C. @. BREA</b><br><b>HAV USE &amp; C.S. BEES</b><br>L.C. B. BRES<br><b>CAP VAL SILE/BARS</b><br><b>A CALENDARY</b><br><b>CITY AND A</b><br><b>PHALE</b><br><b>ROCESSING WITH</b><br><b>CONTER</b><br><b>ROINGK TYPE: C/ RESILVEE</b><br><b>TRIDE</b> |
| <b>BEND CONTROL</b><br><b>VHNHE</b><br><b>TOTAL</b><br><b>AT EXECUT</b><br>$5$ City<br>1100000<br><b>EXTRAMENT</b><br><b>HHELT</b><br><b>HOMES, P. S. . W. BURN</b><br><b>CITY AND IT</b><br><b>NEWS P.S. LEWIS CO., LANSING</b><br><b>CHIEFREED</b><br><b>HEM WAL BILL SLABOR</b><br><b>ELLERED</b><br><b><i>HADC VALL &amp; C. MILES</i></b><br><b>ESTRAPHONE</b><br><b>ELECTRICIA</b><br><b>RICHLESSE</b><br><b>W. DYN</b><br>9.599988<br><b>KILBURERS</b><br>\$P\$\$91<br><b>S.N.POS. S.I. A. SANS</b><br><b>KITTINGS</b><br><b>SITE BARR</b><br>1.54.1441<br><b>FUELT</b><br><b>RENDS (TR.)</b><br><b>DOSTA</b> VIE<br><b>CONTERL</b><br><b>BOUNDAL TP LCC STROOMS UCHS   TS   DK</b> | RROJAL REND CONTROL<br><b>FWMME</b><br>œ<br>द्रसारा<br><b>EIL R. BERR</b><br><b>HAVES E</b><br><b>THE RESIDE</b><br>L.C. M. GORN.<br>$x$ Pos<br><b>COLESSI</b><br><b>V POR</b><br>11 11 11 11 11<br><b>SIL MURRER</b><br><b>CO BLEEDS</b><br>$Z$ <i>pag.</i><br><b>KILBING</b><br><b><i>RADIN</i></b><br><b>CLERING</b><br><b>NORSE</b><br>$\frac{1}{2}$<br><b>CONTRACTO</b><br><b>A1 2.8891</b><br><b>THE STATE</b><br>PERSE<br>COITER ROOM S.R. MISSING VIZ<br><b>ROUNDED TP : CLEANING ARE NICHE : TS   GM</b> | <b>HAVES CONTROL</b><br><b>FWHACE</b><br><b>THEFT</b><br><b>COLOR</b><br>田 くらぼ<br><b>RAFEE   THY IS NO BEEK</b><br><b>PIX COLUMNS</b><br><b>A yeard &amp;</b><br><b>WAVES</b><br><b>Mail City</b><br><b>VISIT BEEN</b><br><b>CENTER</b><br><b>ALCOHOL:</b><br>$90 - 8444$<br><b>FC VAL IN THE SHAR</b><br>EIS B. KERK<br>VERTURE SI BLAKER<br>RAD. NC. A. 37, 6886<br><b>CITATIONS</b><br><b>COMUNIST</b><br>ANLEY & KILWINSON<br>SHIFT O KILW, BEEK<br>$C = 0.0100$<br><b>C-TRIBBER</b><br>ANDLE & FRIDADE<br>Z=8 DIN.XX 8.8888<br><b>Y C B. MARA</b><br>CONNECTAL V/Z GK<br><b>TB CYCLE IN</b> | <b>HETANGHYH CONTROL</b><br>$x + y + z = 0$<br><b>FWAHE</b><br>C <sub>1</sub><br><b>HOR.J. HANS TRANSISTS.</b><br><b>LONE</b><br>HOR.I PHTS ISSE<br>▭<br><b>GORA PHITS:IN</b><br><b>HURPHING (C) STD NORFH</b><br>381 PH                                                                                                    |

Figura 2 - PONGO! Edit.

trice di software e specialmente in questo caso, essendo la produzione artigianale, se non si raggiungono certi limiti di vendita potremo tranquillamente dire addio alle nuove release di questo interessante, anzi direi indispensabile, programma.

Il manuale consta di una trentina di pagine e vi sono inserite all'interno le descrizioni delle singole funzioni con inserite alcune immagini che rappresentano i vari editor. Personalmente reputo la documentazione appena sufficiente, ma ormai da bravi «smanettoni», dovremmo essere abituati a sviscerare ogni tipo di problema con la sola intuizione e la nostra abilità acquisita. La motivazione che ha spinto l'autore alla creazione di questo software, è stata la non possibilità di poter eseguire sugli

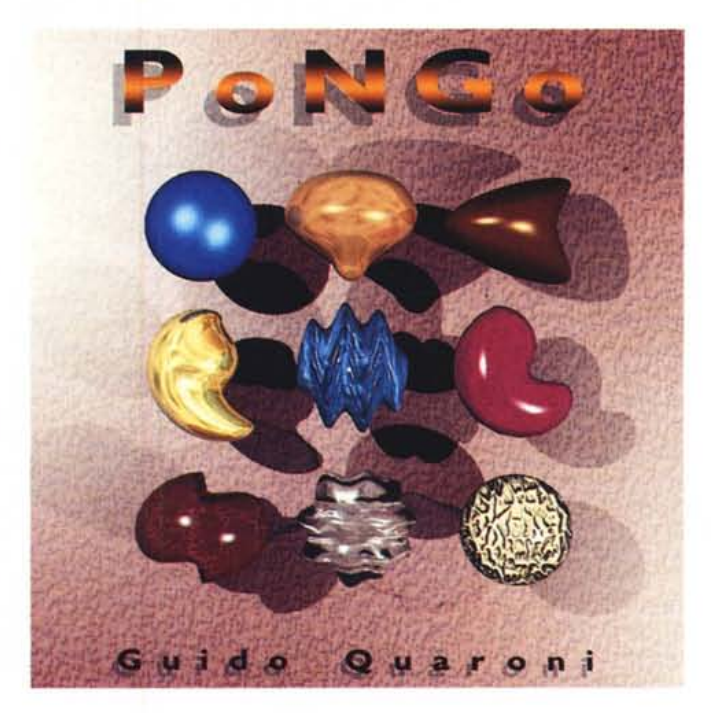

Figura 3 PONGO! Demos

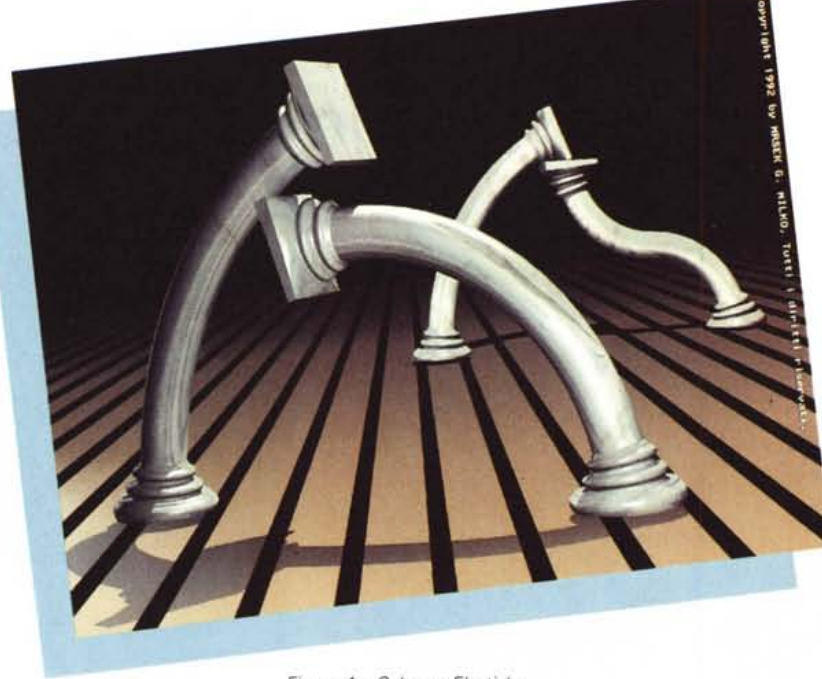

*Figura* 4 - *Colonne Elastiche.*

oggetti tridimensionali creati con il DE-TAIL Editor le trasformazioni dinamiche, quindi quest'ultime gestirle all'interno dello stesso IMAGINE! producendo anche una sequenza animata. PONGO! è un programma che esegue l'elaborazione di modelli solidi, ed è stato concepito per effettuare le più svariate trasformazioni degli oggetti creati e supportati dal nostro software.

Questi (PONGO!), accetta in ingresso oggetti creati con il DETAIL Editor lasciando inalterati tutti i parametri assegnati agli stessi oggetti quali colori, texture, brush mapping, ecc. ecc. Queste informazioni vengono mantenute tali da PONGO! durante le varie trasformazioni dinamiche, lasciando quindi inalterata la fase di gestione dei file di superficie eseguibile come già spiegato nei numeri scorsi. PONGO! lavora su matrici tridimensionali e fa un uso intenso della CPU del vostro computer, risulta quindi consigliabile utilizzarlo con macchine dotate di acceleratore e possibilmente di coprocessore matematico. PONGO! può effettuare animazioni o può lavorare sulle sole immagini statiche riuscendo a creare effetti veramente speciali. Ogni singolo evento (così viene chiamato il risultato di una determinata funzione creata con PONGO!), ha una durata definita da alcune variabili, queste indicano il fotogramma iniziale, quello finale nonché la velocità di esecuzione dell'evento. Per quest'ultima è possibile gestire sia l'accelerazione che la decelerazione o ambedue in forma variabile.

Vorrei ricordarvi a tale proposito, che gestire la velocità di esecuzione di un

evento consente di dare allo stesso molto più realismo e di conseguenza rendere le animazioni molto più dinamiche. L'evento programmato può anche essere «loopabile» (cioè di esecuzione ciclica), per essere ad esempio inserito in sequenze con più animazioni.

#### *Cosa si può fare*

Avrete già capito che con PONGO!, si possono realizzare la maggior parte delle trasformazioni tridimensionali come ad esempio quelle che normalmente vediamo nei film di Computer Animation 3D. Certo è che per raggiungere ottimi risultati finali ci vuole molta costanza ed impegno, specialmente per poter apprendere come svolgono il loro compito tutte le funzioni applicabili agli oggetti e, di conseguenza, poter controllare il risultato delle stesse. Vediamo ora in che cosa consiste una trasformazione tridimensionale. Queste operazioni, eseguibili su singoli oggetti, modificano la posizione dei singoli punti che normalmente compongono l'oggetto stesso, che come ben sapete, si compone di triangoli o poligoni che dir si voglia. Ogni triangolo è formato da tre punti (bravo, vedo che hai studiato...), e sarà su quest'ultimi che lavoreranno gli algoritmi di PONGO! Questo sistema di gestione degli oggetti ci consentirà di eseguire deformazioni, torsioni, onde sui solidi creando così spettacolari effetti dall'aspetto «elastico e gommoso». AI suo awio, PONGO! apre uno schermo in hi-res (640 x 512), con quattro finestre indipendenti, quindi l'ambiente di lavoro rimane famigliare se non identico a quello su cui siamo abituati a lavorare (le quattro view).

Nella finestra in alto a DX troviamo il pannello principale di controllo dove verranno inseriti tutti i dati riguardanti le trasformazioni dinamiche (vedi fig. 2). Qui troviamo vari gadget che ci consentiranno di utilizzare le varie funzioni del programma e di inserire tutti gli input necessari alle trasformazioni. Come mio solito non procederò alla descrizione d'uso degli stessi dato che questa fase è stata naturalmente prevista dal manuale stesso quindi vi rimando alla lettura dello stesso. Per iniziare una sessione di lavoro con PONGO!, bisognerà procedere col creare un progetto. Nella struttura di ogni singolo progetto vengono immagazzinati dal programma il nome del file (oggetto) caricato in memoria, i vari parametri di visualizzazione e tutti gli eventi (trasformazioni) programmati. Potrete creare animazioni formate da uno o più eventi contemporaneamente, anzi sono addirittura possibili animazioni controllate da più di cinquanta eventi indipendenti con un numero massimo di fotogrammi pari a 9999 (novemilanovecentonovantanove).

Ecco nel dettaglio alcune delle operazioni possibili:

**TRANSLATE:** questa operazione, anzi come meglio specificato nel manuale, questo tipo di evento, consente la traslazione elementare dei punti su uno o più assi coordinati. Editando questa funzione si potranno impostare i vari parametri per «programmare» lo svolgersi dell'evento. Per questa trasformazione possiamo anche effettuare oltre alla Traslazione standard un effetto tipo Ping-Pong, in questo caso l'oggetto ritornerà durante la traslazione nella sua posizione originale. Tenete comunque presente che abbiamo sempre a disposizione un utilissimo tasto TS (TEST). che ci consente in ogni momento di verificare lo svolgersi dell'evento in corso.

**SCALE:** questo evento consente la riduzione in scala dei punti del vostro oggetto su uno o più assi indipendenti. La riduzione in scala può essere controllata lungo le tre componenti cartesiane. Abbiamo diversi tipi di scaling indicati nei gadget «RPSOS X/Y e Z» quindi possiamo agire sull'oggetto in modi diversi.

**TAPER:** questo evento consente una trasformazione tridimensionale simile allo scaling di un oggetto con la differenza che i valori variano lungo un prefissato asse. Anche qui abbiamo i nostri gadget di controllo per indicare fotogramma iniziale e quello finale nonché la selezione di quello corrente. Possiamo decidere la forma della linea di Taper quali rette, parabole o cubiche. Abbiamo diversi tipi di formule applicabili al nostro oggetto queste sono: Standard, Absolute, Sinusoid1 e Sinusoid2.

**SHEAR:** questo evento è simile al Taper, una trasformazione che dipende dalla posizione dei punti del solido rispetto ad un asse. La differenza sostanziale sta nel fatto che i valori restituiti dalla funzione di trasformazione vengono usati per translare i punti del solido e non per fame una riduzione in scala. Lo Shearing può venir applicato come per il Taper, secondo quattro differenti modalità.

**ROTATE:** la rotazione può essere effettuata lungo tutti e tre gli assi cartesiani quindi utilissima abbinata agli eventi precedenti. È sufficiente specificare l'angolo di rotazione ed eventualmente la posizione dell'asse nei confronti dei restanti. Qui possiamo agire con diversi parametri come la posizione dell'asse di rotazione e la definizione del tipo di rotazione. Il software infatti terrà conto in una probabile rotazione di 360 gradi che il fotogramma iniziale risulterà inevitabilmente uguale a quello finale, quindi prowederà a «sfasare» quest'ultimo da quello iniziale in modo da realizzare una perfetta rotazione.

**TWIST:** questo evento è una sorta di rotazione intorno ad un asse con la differenza che ogni punto non ha una rotazione costante ma dipendente dallo spazio in cui esso si trova. Possiamo specificare l'angolo di Twist, owero la rotazione minima attuata nell'origine

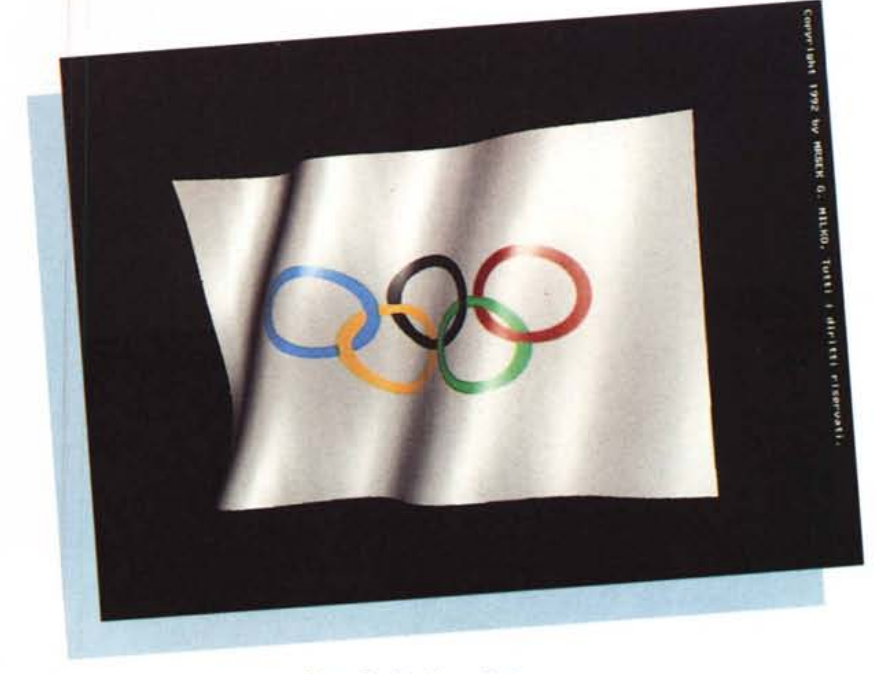

*Figura* 5 - *Bandiera olimpica.*

delle coordinate. Decidere i valori di scaling e la «relative position» che definisce in questo caso la posizione relativa al centro della trasformazione. Con questo evento possiamo anche ottenere effetti ad elica molto interessanti. Vi sono cinque modalità di applicazione della trasformazione: Standard, Absolute, Spiralize, Sinusoid 1 e 2.

**BEND:** questa è una particolare tra-

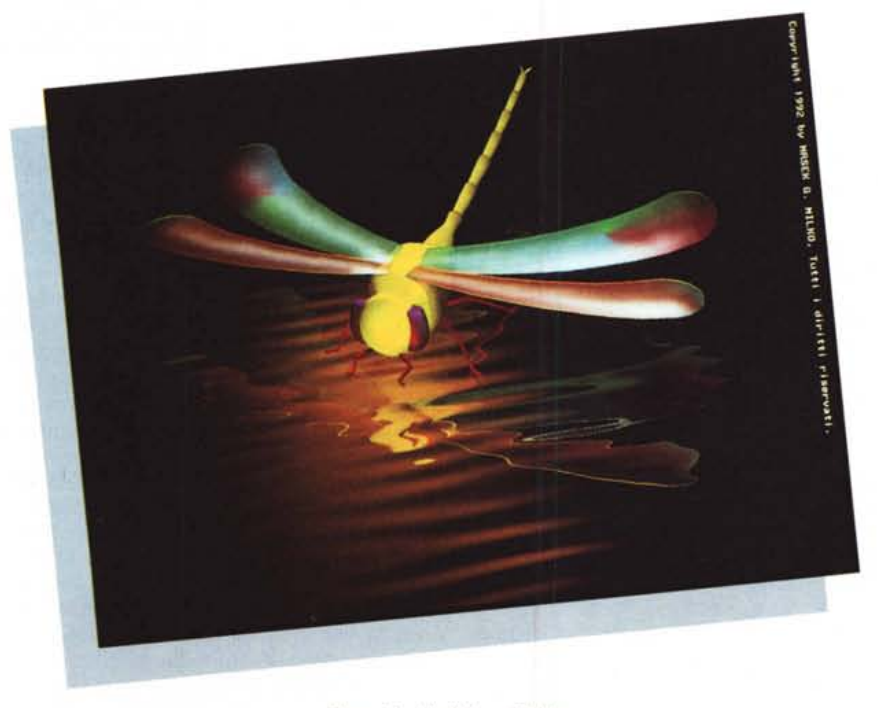

*Figura* 6 - *Libellula artificiale.*

sformazione che «piega» l'oggetto lungo un asse specifico. Possiamo decidere l'angolo di Bend espresso in gradi che può assumere qualsiasi valore. Possiamo decidere il centro della trasformazione visibile con il tasto Center. Inoltre è possibile decidere l'area nella quale vogliamo si verifichi la trasformazione, quindi scegliendo aree specifiche dell'oggetto. Possiamo decidere la direzione di Bend espressa attraverso un angolo misurato in gradi. L'effetto Bend può essere applicato in 14 modalità differenti: Standard, Invert, X,Y,Z, (per valori negativi l'angolo di Bend verrà invertito), Spirai X,Y,Z, ABS, Spirai Z,Y,Z, Radiai ON X, Y, Z e Radiai Distance.

**RADIAL BLEND:** questo evento simile al Bend, effettua una flessione su un piano, quindi è utile per awolgere oggetti su assi specifici. L'effetto che si otterrà sarà simile a quello che si ottiene awolgendo un oggetto attorno ad una sfera. Anche qui possiamo decidere l'angolo di flessione espresso in gradi, le varibili di posizione X,Y,Z e la definizione del centro che potrà variare per tutto il nostro solido. Possiamo decidere, come per gli eventi precedenti, anche il numero di ripetizioni dell'evento stesso. Il Radiai Blend può essere applicato all'oggetto secondo 3 modalità differenti: Standard, Spiral, Sinusoid.

**WAVES:** per la simulazione di particolari effetti naturali possono tornare molto utili alcune funzioni matematiche tridimensionali. Ad esempio, per simulare una superficie fluida vengono spesso utilizzate le funzioni periodiche, così come per la simulazione di superfici a

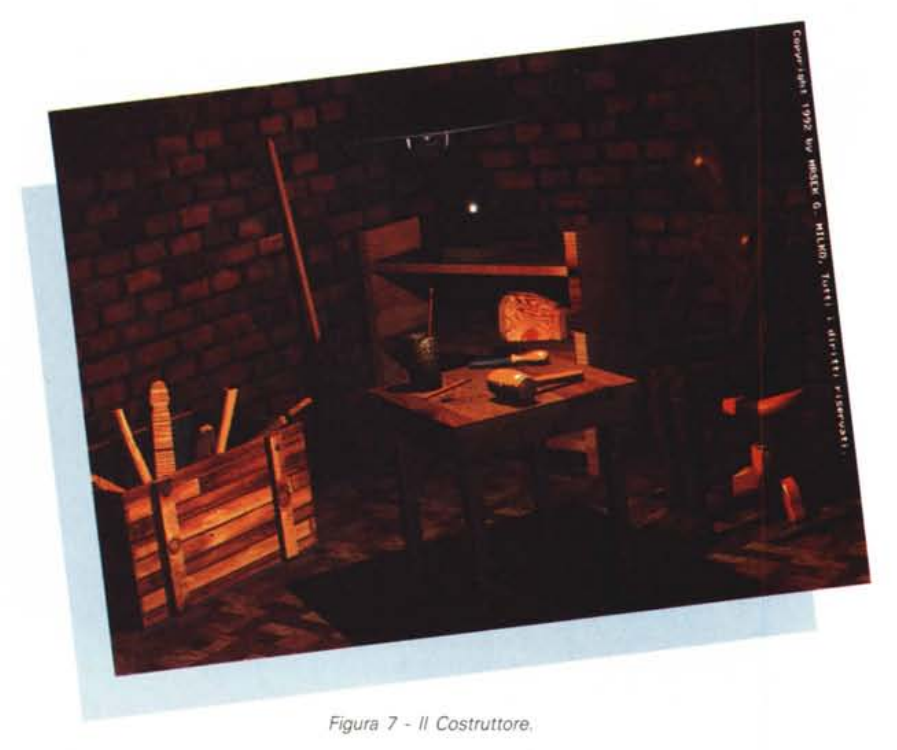

movimento ciclico. PONGO! dispone di

quaranta differenti funzioni matematiche che possono venire applicate all'oggetto. Per effetti particolarmente compiessi e realistici, si possono combinare fino a cinque funzioni contemporaneamente. Waves, usando una o più funzioni molto potenti, consente di creare forme d'onda complessive e risulta quindi utilissimo per simulare eventi naturali quali ad esempio una superficie fluida in movimento. Le modalità di applicazione delle onde sono ben diciotto. In modo Linear X,Y,Z, l'onda viene sommata lungo l'asse indicato. Radiai, l'onda viene applicata in base alla distanza di una o più componenti della superficie del solido, le modalità ARCRAD utilizzano funzioni periodiche inverse. In modo Tapering X,Y,Z, è possibile eseguire un Taper utilizzando particolari forme d'onda. Come avrete notato dai molti parametri presenti, non sarà semplice riuscire ad utilizzare correttamente tutte queste funzioni matematiche, tenendo anche presente tutte le variabili che si possono applicare. Per questo motivo l'autore ha pensato bene di allegare sul disketto un'interessante utility che ci permette la visione in tempo reale, delle varie forme d'onda e di come si comportano quando queste sono animate.

**METAMORPH:** la metamorfosi di un solido, come già abbiamo potuto osservare nel numero scorso, è probabilmente una delle trasformazioni più affascinanti della computer graphics, anche se come abbiamo potuto provare è difficilmente realizzabile per i novelli Ray-Man. PONGO! permette la metamorfosi multipla di più solidi, questo naturalmente durante un'animazione. Per problemi di compatibilità con gli oggetti TDDD (Three Dimension Data Description), questo software effettua la metamorfosi dei soli punti costituenti un oggetto senza però averne il limite di numero, cioè che l'oggetto di partenza e l'oggetto destinazione debbano avere i punti esattamente uguali. Questa funzione permette la metamorfosi su oggetti aventi diversa struttura e lavora anche con gruppi di oggetti, quindi ci permetterà di fare delle trasformazioni che possono risultare, in alcuni casi molto realistiche.

#### *Le animazioni*

Come abbiamo visto PONGO! è un software creato principalmente per effettuare le trasformazioni durante le animazioni. Osservando i vari pannelli di controllo delle trasformazioni, la maggior parte dei parametri hanno un valore iniziale e uno finale. Per creare una sequenza animata, è sufficiente definire il fotogramma di partenza e quello d'arrivo e naturalmente scegliere il tipo d'evento che si vuole effettuare sul solidoi «programmandone» tutte le fasi. Le animazioni possono essere verificate prima del salvataggio finale tramite un apposito gadget. Queste sono gestite sia in Real Time, sia con il metodo di compressione Anim. Quest'ultima opzione si rivela fondamentale per verificare che tutti gli eventi da noi inseriti si svolgano nel modo corretto. Il programma prevede inoltre il salvataggio dei singoli frame in Wire-Frame per poterli caricare successivamente con un qualsiasi programma di visualizzazione e poter vedere così lo svolgersi dell'evento animato con i programmi da noi preferiti (ad esempio il De Luxe Paint). PONGO!, prevede anche la modifica automatica, tramite un'altra utility sempre presente all'interno del disketto, del file generato dallo STAGE Editor che consente, eseguendo poche semplici operazioni, di far caricare automaticamente tutti gli oggetti generati dal nostro PONGO!.

Questo è veramente un valido aiuto che ci consednte di risparmiare una notevole mole di lavoro. Certo, le opzioni gestibili con questo software sono veramente tante, e come al solito non ci rimane che sperimentare, sperimentare e ancora sperimentare per riuscire ad ottenere risultati soddisfacenti, nonché inventare nuòvi effetti magari non previsti dal manuale stesso. Comunque per familiarizzare al più presto con il programma, alla fine del manuale allegato, vi è un esempio pratico per effettuare una interessante trasformazione usando solo alcuni degli eventi disponibili.

#### *Impressioni* **e** *conclusioni*

A mio parere questo software ci consente di effettuare quello che abbiamo sempre sognato e non abbiamo mai osato sperare. Pensate che solo su sistemi hardware e software di alcune centinaia di milioni si riesce ad ottenere risultati solo lievemente superiori.

Certo anche in PONGO! non mancano alcune magagne tipo la non possibilità di eseguire avanzamenti dei singoli fotogrammi senza continuare ad inserire il numero del frame corrente all'interno del gadget CURRENT FRAME. Questo si rivela necessario affinché il programma possa effettuare il refresh del video e mostrarci l'oggetto trasformato. Un altro piccolo inconveniente è la non visualizzazione tramite l'eliminazione delle linee nascoste in modalità 3D che consentirebbe, specialmente durante l'animazione di prova, una visione dell'oggetto più vicina al risultato finale. È anche vero che salvando tutti gli oggetti in formato IMAGINE!, questa operazione la possiamo poi eseguire direttamente all'interno dello STAGE Editor, però sarebbe comoda averla subito in PONGO! ciò per non continuare a salvare gli oggetti creati nel caso si debbano apportare ulteriori modifiche. Riguardo al manuale è auspicabile che venga abbinato un esempio pratico ad ogni singolo evento eseguibile. Infatti dato le numerosissime variabili in gioco, sarebbe molto utile avere una base di

partenza per ogni singolo evento su cui successivamente sviluppare i nostri esperimenti. Un'altra piccola cosa è l'assenza di un tasto ESC all'interno dell'E-DIT requester dove vanno inseriti tutti i singoli valori delle funzioni, cosa che ci obbliga a confermare i dati nel caso si voglia uscire dallo stesso anche se si è sbagliato ad inserire alcuni parametri (in sostituzione sarebbe utile anche un'opzione UNDO). Ma queste sono piccolezze o cercare il pelo nell'uovo. Ho sentito prima di andare in stampa, l'autore del programma Guido Quaroni, egli mi ha assicurato che già dalla versione definitiva (non dimenticate che io ho lavorato con una Beta version). questi piccoli problemi saranno risolti. I lati positivi sono così tanti che mi sembra superfluo sottolinearli, basta dare un'occhiata alle prime figure presenti sulla rivista per vedere solo alcuni facili esempi di cosa si possa realizzare. Non so voi, ma io ho già provveduto ad ordinare la mia confezione originale di PONGO!

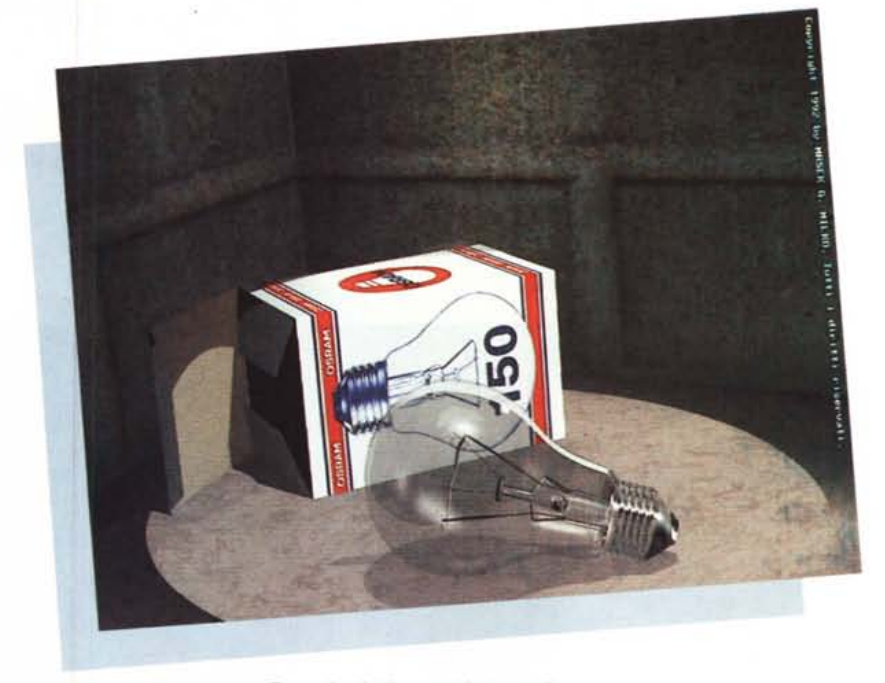

*Figura* 8 - *Addio, vecchia lampadina.*

## *Industriai design* **e** *Packaging 3D*

Continuando a parlare delle varie applicazioni del settore 3D e in particolare sull'uso pratico dell'algoritmo di Ray Tracing, vorrei introdurre un argomento che tratteremo più a fondo partendo dal prossimo numero e che personalmente trovo molto affascinante. Nel Design tradizionale nonché nell'Industriai Design esiste l'esigenza di poter controllare o verificare come un oggetto di nuova concezione e progettazione si comporti visivamente quando questi viene tradotto dal semplice disegno su carta al mondo reale. Per le grosse industrie questo problema si risolve con la costruzione di speciali «prototipi» in scala reale che però risultano essere alquanto costosi.

Questi, dovendo riprodurre sin nei minimi dettagli quello che successivamente sarà il prodotto finale, obbliga i costruttori a sostenere costi molto alti per la realizzazione del solo prototipo.

Infatti, essendo questi un pezzo unico, i suoi costi di realizzazione non sempre verranno ammortizzati con la costruzione in larga scala. La Computer Graphics ci viene in aiuto anche in questo caso dandoci la possibilità di poter simulare oggetti reali tramite la costruzione degli stessi come modelli tridimensionali. Nella costruzione di confezioni da imballaggio ad esempio, ci si «preoccupa» molto dell'aspetto esterno nonché della rappresentazione grafica del «contenitore» che sarà poi distribuito al pubblico. Nella

progettazione di questi «contenitori» di vario tipo l'operazione viene definita col termine inlglese «Packaging». Sappiamo ormai che un prodotto di successo deriva dall'unione del marketing con il graphic design, in questo binomio a mio parere c'è posto per una terza figura quale può essere il progettista tridimensionale. Infatti chi meglio di un modellatore tridimensionale è in grado di riprodurre un oggetto non ancora esistente e darvi modo di vederlo in tutti i suoi aspetti e da varie angolazioni diverse? Inoltre cosa può essere meglio dell'algoritmo di Ray Tracing in grado di simulare ambienti reali in quasi tutti i suoi aspetti? Per creare la figura di tecnico specializzato in grado di eseguire modellazione professionale servono anni di studi e mezzi alquanto costosi per poterla realizzare. Quindi perché non sfruttare chi già opera nel settore avendo una grande esperienza di costruzione di modelli tridimensionali? In questo modo anche le piccole industrie avrebbero acesso alla progettazione tridimensionale per la visualizzazione di prototipi da realizzare successivamente. In queste pagine ogni mese avete visto e vedete solo alcune della applicazioni del settore tridimensionale della computer graphics. Nei prossimi numeri cercherò di mostrarvi alcuni modelli, come al solito da me realizzati, in grado d'illustrarvi le molte possibilità applicative nel ramo tridimensionale, partendo dalla meccanica, passando all'architettura nonché ai vari tipi di arte.

Certo questo non servirà alle grosse industrie o alle grosse agenzie che si occupano di questi servizi. L'intenzione mia non è certo questa, quello che è importante è riuscire a «comunicare» ai molti lettori della rivista, di come sia possibile crearsi anche in proprio forme alternative di lavoro, cosa che ormai personalmente faccio da molti anni. Nella figura che pubblichiamo in questa pagina per esempio, potete vedere un mio progetto esemplificativo di visualizzazione tramite immagine sintetica e algoritmo di Ray Tracing, della ormai vecchia e superata lampadina. Come potete vedere dalla fotografia pubblicata, siamo molto vicini a quella che potrebbe essere la sua rappresentazione nella realtà. Questo è solo un anticipo di quello che si può realizzare con la grafica tridimensionale, le possibilità sono veramente infinite. Se avete un progetto nel cassetto e non avete la possibilità di realizzarlo in scala reale pensate alla possibilità di simulare in tutti i suoi aspetti tridimensionali tramite computer graphics in modo da poterlo successivamente visionare in tutti i suoi aspetti e da tutte le angolazioni. In questo modo avrete la possibilità di vedere l'aspetto «finaie» di come potrebbe essere il vostro oggetto e quale impatto visivo susciterebbe nelle persone a cui lo mostrate. A risentirci sul prossimo numero.